#### ISD and ESC Annual Financial Report Data Feed and PDF Submissions

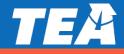

# **Timely Submission of Financial Data**

- Two Annual Financial Report (AFR) files submitted through the TEAL Audit application:
  - **1. PDF** of AFR
  - 2. Financial data feed: submitted (file or manually entered) and <u>finalized</u>
- Submit <u>PDF</u> and <u>finalize data feed</u> file by:
  - ✓ November 27 (June 30 FYE) or January 28 (August 31 FYE)
- Texas Education Code (TEC), §44.008, does not provide for any extension when the date falls on a holiday or weekend.

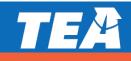

Annual Financial Report Submission for June 30<sup>th</sup> fiscal year-end school districts

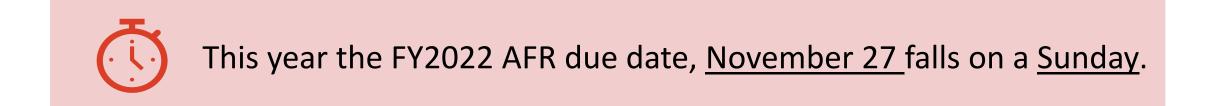

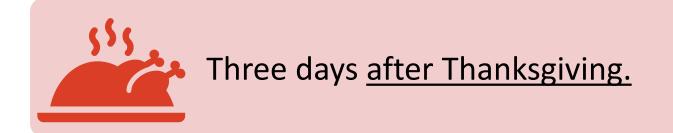

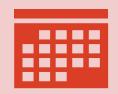

Districts with a June 30<sup>th</sup> fiscal year-end will need to plan ahead.

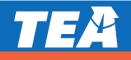

# **IMPORTANT NOTES**

- Late or incomplete submissions could negatively affect the school's Financial Integrity Rating System of Texas (FIRST) rating.
- The Annual Financial Report in PDF must include a <u>complete</u>, <u>signed</u> and <u>dated</u> Certificate of Board (COB).
- Verify <u>all the audit reports</u> are <u>signed</u> and <u>dated</u> by the audit firm
  - Auditor's Opinion Report
  - Government Auditing Standards Report
  - Single Audit Report (if applicable)
- The data feed submission is not complete UNTIL the Audit data schedules have been finalized by school personnel.

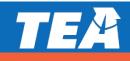

## **IMPORTANT NOTES**

• A late submission could impact your **School FIRST** rating:

Critical indicator #1, "Was the complete annual financial report (AFR) and data <u>submitted to the TEA within 30 days</u> of the **November 27** or **January 28** deadline depending on the school district's fiscal year end date of June 30 or August 31, respectively?"

- Submission of the complete AFR in PDF <u>after 30 days of the due date</u> would cause the district to fail critical indicator #1 and School FIRST.
- If <u>either</u> the PDF <u>or data feed finalization</u> of the <u>financial audit</u> is submitted <u>late</u>, the school would receive a comment concerning the late submission in our review letter to the school.

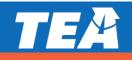

### **\*IMPORTANT NOTES for ESCs**\*

- ESC data feed text file will need to include J-1 and L-1 data.
- Only one field entry for each schedule (J-1 and L-1) is sufficient.
- Any amount or Yes/No answer would be an acceptable entry for the J-1 or L-1 for ESCs.
- For future submissions, we are working on separate schedules for ESC users which do not contain J-1, J-4 and L-1 schedules.

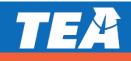

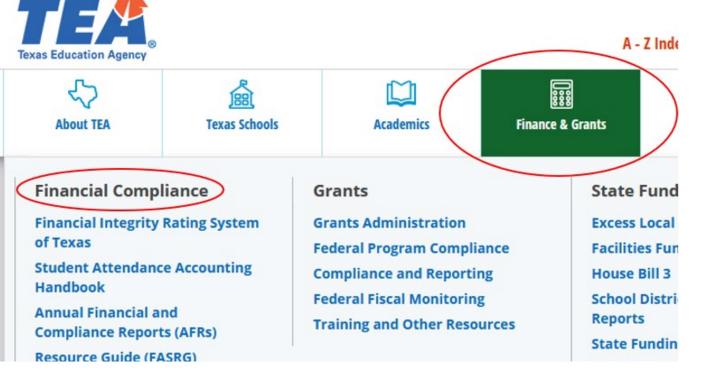

Additional information is found on the Financial Compliance Division's **Electronic Submissions** web page.

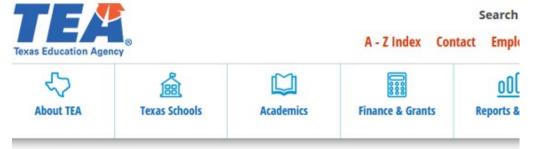

#### Home / Finance & Grants

#### **Financial Compliance**

#### **CALENDAR OF IMPORTANT SUBMISSION DATES**

#### **Annual Financial and Compliance Reports**

Each year, charter schools, education service centers (ESCs), and school districts must have their annual financial and compliance reports (AFRs) audited by an independent auditor. The resulting AFR must be submitted to the Texas Education Agency (TEA) for review.

#### **Depository Contracts**

A school district or charter holder must have a depository contract with any bank into which TEA deposits state funds. For requirements and procedures related to depository contracts, select one of the following:

- charter schools
- school districts

**Electronic Submissions** 

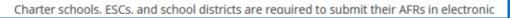

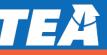

#### **Electronic Submissions**

Charter schools, regional education service centers (ESCs), and school districts must submit their annual financial and compliance report (AFR), district improvement plan for school districts and charter schools), campus improvement plan(s) (for school districts and charter schools), and local evaluations (for school districts and charter schools) in electronic format to the Financial Compliance Division. This page provides information about

- · the documents districts and ESCs must submit,
- · the documents charters must submit,
- instructions for submitting the required documents, and
- · additional information related to submitting the AFR and related documents.

#### **Important Reminders**

- The Texas Education Code (TEC), §44.008, does not provide for any extension when the date falls on a holiday or weekend. The AFR is not required to be submitted earlier.
- A complete, board approved, and signed AFR in PDF format must be received through the AUDIT application in the TEA Login (TEAL) secure environment to meet submission requirements.
- · Emailing of the required AFR files does not meet submission requirements.
- The AUDIT application in TEAL is open 24 hours, seven days a week to accept electronic AFR submissions.

#### Annual Financial and Compliance Report Submission —Districts and ESCs

A school district or an ESC must send the AFR (as a PDF) and related data feed text file to the Texas Education Agency (TEA).

· For instructions for submitting the AFR PDF document, see Electronic Report Submission Standards (PDF,

#### 1,057 KB).

- · For instructions on submitting the data feed text file, see
- Annual Financial Report Data Feed Standards (Word, 328 KB) and
- Brief Overview of the Audit Data Feed Finalization Process (PDF, 916 KB)

A district or ESC submits its AFR through the AUDIT application in the Texas Education Agency Login (TEAL). See the appropriate link in the TEAL section below to set up an account.

#### **Contact Information**

Tiffany Martin (512) 936-1776 or tiffany.martin@tea.texas.gov

Paul Moreno (512) 475-2228 or paul.moreno@tea.texas.gov

**Financial Compliance Division** 

Phone: (512) 463-9095

Fax: (512) 463-1777

Email: schoolaudits@tea.texas.gov

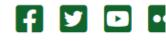

You find information and related documents under the section titled,

Annual Financial and Compliance Report Submission-Districts and ESCs

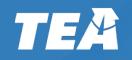

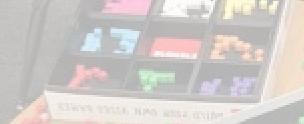

# The Audit Application in TEAL

### **Financial Report Data Submission - Roles**

- Submitters of the financial data must have a TEAL account with access to the AUDIT application.
- Submitters will need to have an AUDIT application role of:
  ISD AFR User Submits AFR, or
  - ISD AFR and Depository Contract User Submits AFR and depository contract
  - **FSC Lloop** Submite AFR
  - ESC User Submits AFR
  - CPA Personnel Submits AFRs

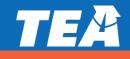

#### **Financial Report Data Submission - Roles**

- Your <u>External CPA</u> may also enter your school's financial data <u>if</u> they have a <u>CPA Personnel AUDIT</u> access <u>and</u> have been <u>approved by your school</u>.
- The Finalization of the data feed must be completed by school personnel; the CPA Personnel role does not have the Finalization capability.

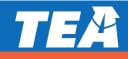

# **Financial Report Submission - Audit Application Menu**

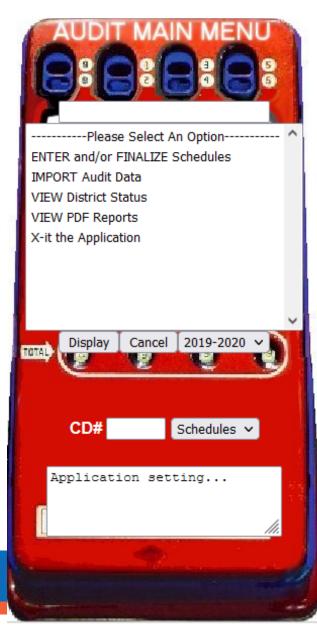

- ENTER and/or FINALIZE Schedules
  - Allows manual entry and <u>Finalization</u> of the financial information.
- IMPORT Audit Data
  - Allows PDF <u>and</u> data file uploads.
- VIEW District Status
  - Allows <u>immediate</u> viewing of <u>all</u> financial data submissions and PDFs.
  - Whether submitted by school or CPA.
- VIEW PDF Reports
  - Only allows viewing of posted PDFs.
- X-it the Application
  - Closes the Audit application.

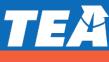

# TEA

### **Functions of the CPA role**

- The CPA role has the ability to access the data feed schedules by selecting:
  - ENTER and/or FINALIZE Schedules
  - Then clicking on the **Display** button.
- The CPA is able to <u>view</u> and <u>modify</u> (until it is finalized) the data feed schedule information for each school they work with.

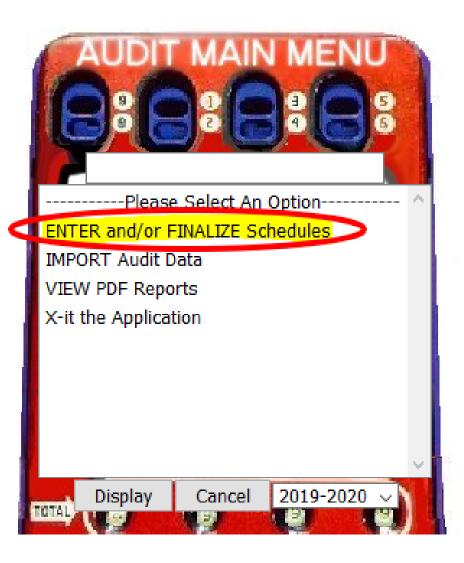

### **Functions of the CPA role**

- The CPA role can view, print, check for edits, make changes, and save.
- The CPA role <u>does not</u> have the ability to finalize the schedules.

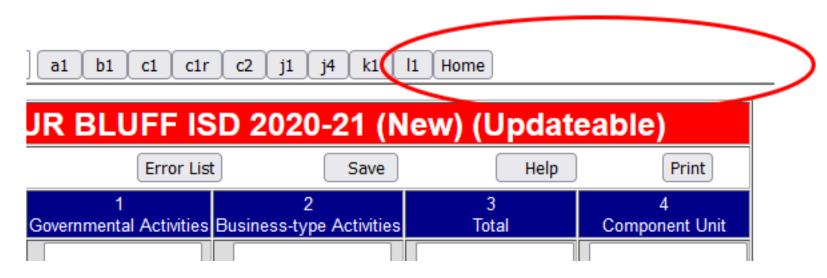

Only ISDs have the finalize functions available to them.

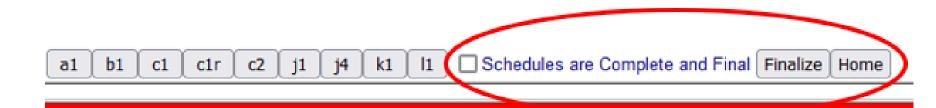

#### \*Important Note on Finalize Buttons\*

- The Finalize Buttons will not appear to the ISD or ESC user screens until data has been entered in the data feed schedules.
- Initially, only the Home button will be visible.

**c1** 

b1

a1

c1r

c2

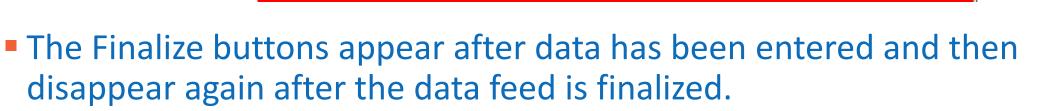

j1

j4

k1

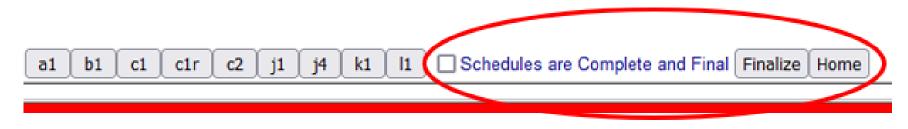

Home

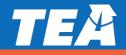

### **Financial Report Data Submission Schedules**

#### Schedules Required in Data Feed File

- Statement of Net Position (Exhibit A1)
- Statement of Activities (Exhibit B1)
- Balance Sheet (Exhibit C1)
- Reconciliation of the Balance Sheet to the Statement of Net Position (Exhibit C1R)\*
- Statement of Revenues, Expenditures, and Changes in Fund Balances (Exhibit C2)
- Schedule of Delinquent Taxes Receivable (Exhibit J1)
- Use of Funds Report Select State Allotment Programs (Exhibit J4) required for FY2022
- Schedule of Expenditure of Federal Awards (Exhibit B.17)- (Must submit if applicable)\*
- Required Responses to Select School FIRST Questions (Exhibit L1)

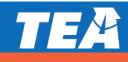

CD# 001904 a1 b1 c1 c1r c2 j1 j4 k1 l1 Close Force Home

Use of Funds Report - Select State Allotment Programs (Exhibit J4)

> Required for FY 2022)

|               |                 | rksheet - FR/                    |                            |                       |                                     |                 |                |
|---------------|-----------------|----------------------------------|----------------------------|-----------------------|-------------------------------------|-----------------|----------------|
|               | Reset           | Show Errors                      | Error List                 | Save                  | Save/Close                          | Help            | Print          |
| Data<br>Codes | 6               |                                  | Accou<br>Descript          |                       |                                     |                 | 1<br>Responses |
| ap1           | Did yo          | ur district expend any state con | npensatory education prop  | gram state allotmer   | t funds during the district's fis   | cal year?       |                |
| ap2           |                 | Does the district have writte    | en policies and procedure  | s for its state compe | insatory education program?         |                 |                |
| ap3           | Т               | otal state allotment funds rece  | ived for state compensato  | ry education progra   | ms during the district's fiscal y   | ear.            |                |
| ap4           | Actual direct p | program expenditures for state   | compensatory education (   | programs during the   | e district's fiscal year. (PICs 24, | 26,28,29,30,34) |                |
| Data<br>Codes |                 |                                  | Accou<br>Descript          |                       |                                     |                 | 1<br>Responses |
| ap5           | D               | id your district expend any bili | ngual education program    | state allotment fun   | ds during the district's fiscal ye  | ear?            |                |
| арб           |                 | Does the district have           | written policies and proce | dures for its bilingu | al education program?               |                 |                |
| ap7           |                 | Total state allotment funds      | received for bilingual edu | ucation programs d    | uring the district's fiscal year.   |                 |                |
| ap8           | Actu            | al direct program expenditures   | for bilingual education p  | rograms during the    | district's fiscal year. (PICs 25 a  | and 35)         |                |
| Data<br>Codes | 6               |                                  | Accou<br>Descript          |                       |                                     |                 | 1<br>Responses |
|               | Reset           | Show Errors                      | Error List                 | Save                  | Save/Close                          | Help            | Print          |
|               |                 | J4 v                             | ∋r¥sheet -                 | FRANK                 | STON ISD                            |                 |                |

#### **Schedule J-4: Use of Funds Report - Select State Allotment Programs**

- Only include unallocated amounts coded to 199 on the J-4 schedule.
- Summary of Finance (SOF) Near-Final Run ID #37791 will be used for determining compliance with state program spending requirements.
- **Currently**, to provide additional flexibility in meeting the state program allotment spending requirements, TEA's internal calculations will include ESSER funds 266, 281, 282 and 283. **However, schools should not include these amounts in their J-4 submissions.**

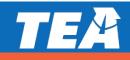

#### **Financial Report Data Feed and Verification**

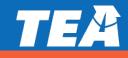

### **Financial Report Data Feed and Verification**

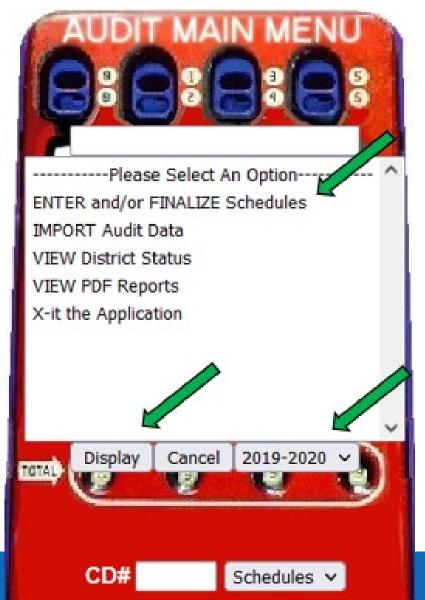

- 1. Log in to your TEAL account and click on the AUDIT application.
- 2. From the Audit Main Menu, select "ENTER and/or FINALIZE Schedules."
- 3. It should default to the year of your submission, if not select the appropriate fiscal year from the drop-down box.
- 4. In the drop-down box next to the CD#, it should default to "Schedules." (select "Schedules" if not already displayed.)
- 5. Click on the **Display** button.

CD#227912 a1 b1 c1 c1 c2 j1 j4 k1 l1 C2 Schedules are Complete and Final Finalize Home

- 6. All schedules will appear at the top of the next screen. You will select and review each schedule to verify that the data submission agrees to the AFR PDF and correct any errors.
- 7. Click the **a1 tab** button to view the first worksheet.
- 8. Enter the amounts listed in your financial report that correspond to the rows displayed. Verify that each row on the data feed submission agrees to the school's AFR PDF.
- 9. Click on the **Save** button, which is found at the top and bottom each page to save all the amounts entered. If you move to another schedule before saving, all your work will be lost and will need to be re-entered.

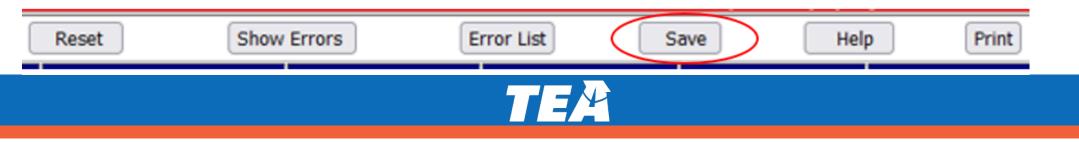

### **Important a1 Schedule Feature**

If no data is displayed in the column 3 – Total, of schedule a1, and the district does not have any business activities, click the Save button. By selecting "Save", the system will automatically update the Total column with the data that appears in column 1 - Governmental Activities.

| CD#           | 015907 a1 b1 c1                   | c1r   c2   j1   j4              | kı lı Sch                        | edules are C | iom <mark>,</mark> ete an | Id Final | Finalize Home     |
|---------------|-----------------------------------|---------------------------------|----------------------------------|--------------|---------------------------|----------|-------------------|
| A1            | Worksheet - S/                    |                                 | IO ISD 2019                      | 9-20 (N      |                           | Upda     |                   |
| Data<br>Codes | Account<br>Descriptions           | 1<br>Governmental<br>Activities | 2<br>Business-type<br>Activities |              | 3<br>Total                |          | 4<br>nponent Unit |
| 1110          | Cash and cash equivalents         | 102,286                         |                                  |              |                           |          |                   |
| 1120          | Current Investments               | 573,407                         |                                  |              |                           |          |                   |
| 1225          | Property taxes receivables (net)  | 182,370                         |                                  |              |                           |          |                   |
| 1210          | Current property taxes receivable |                                 |                                  |              |                           |          |                   |

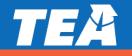

#### **Important a1 Schedule Feature**

| CD#           | 015907 a1 b1 c1                   | c1r [ c2 ] j1 ] j4              | k1 I1 🗆 Schedu                   | les are Complete ar | d Final Finalize Home |
|---------------|-----------------------------------|---------------------------------|----------------------------------|---------------------|-----------------------|
| <b>A1</b>     | Worksheet - S/                    | AN ANTONI                       | O ISD 2019-:                     | 20 New (I           | Updateable)           |
|               | Reset Show                        | Errors                          | rror List S                      | ave H               | lelp Print            |
| Data<br>Codes | Account<br>Descriptions           | 1<br>Governmental<br>Activities | 2<br>Business-type<br>Activities | 3<br>Total          | 4<br>Component Unit   |
| 1110          | Cash and cash equivalents         | 102,286                         |                                  | 102,286             |                       |
| 1120          | Current Investments               | 573,407                         |                                  | 573,407             |                       |
| 1225          | Property taxes receivables (net)  | 182,370                         |                                  | 182,370             |                       |
| 1210          | Current property taxes receivable |                                 |                                  |                     |                       |
| 1000          | Delinquent property taxes         |                                 |                                  | r                   |                       |

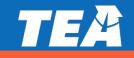

#### **Important b1 Schedule Feature**

The b1 schedule has a similar feature with columns 6, 7 and 8. By selecting "Save", the system will automatically update the Total, column 8 with the data that appears in column 6 - Governmental Activities.

|               |                                            | B1 Wor        | ksheet - I                           | ROUND                        | ROCK ISD                                   | 2012-13 (                                | Resurre                         | cted) (🏹                         | dateab     | le)                  |
|---------------|--------------------------------------------|---------------|--------------------------------------|------------------------------|--------------------------------------------|------------------------------------------|---------------------------------|----------------------------------|------------|----------------------|
|               | Reset                                      | Show Err      | ors                                  |                              | Error List                                 | [                                        | Save                            | 1                                | Save/Clo   | se                   |
| Data<br>Codes | Account<br>Descriptions                    | 1<br>Expenses | 2<br>Indirect Expenses<br>Allocation | 3<br>Charges for<br>Services | 4<br>Operating Grants and<br>Contributions | 5<br>Capital Grants and<br>Contributions | 6<br>Governmental<br>Activities | 7<br>Business-Type<br>Activities | 8<br>Total | 9<br>Component Units |
| 11            | Instruction                                | 223847590     |                                      | 276602                       | 22774353                                   |                                          | -200796635                      |                                  |            |                      |
| 12            | Instructional resources and media services | 7268551       |                                      |                              | 235911                                     |                                          | -7032640                        |                                  |            |                      |

|               | Reset                                      | Show Err      | ors                                  |                              | Error List                                 |                                          | Save                                                                                                    |                                  | Save/Clr            | le                   |
|---------------|--------------------------------------------|---------------|--------------------------------------|------------------------------|--------------------------------------------|------------------------------------------|----------------------------------------------------------------------------------------------------|----------------------------------|---------------------|----------------------|
| Data<br>Codes | Account<br>Descriptions                    | 1<br>Expenses | 2<br>Indirect Expenses<br>Allocation | 3<br>Charges for<br>Services | 4<br>Operating Grants and<br>Contributions | 5<br>Capital Grants and<br>Contributions | 6<br>Governmental<br>Activities                                                                                                    | 7<br>Business-Type<br>Activities | 8<br>Total          | 9<br>Component Units |
| 11            | Instruction                                | 223847590     |                                      | 276602                       | 22774353                                   |                                          | -200796635                                                                                                    |                                  | -200796635          |                      |
| 12            | Instructional resources and media services | 7268551       |                                      |                              | 235911                                     |                                          | -7032640                                                                                                    |                                  | -7032640            |                      |
| 13            | Curriculum and staff development           | 14726954      |                                      |                              | 4853439                                    |                                          | -9873515                                                                                                    |                                  | -9873515            |                      |
|               |                                            | Managerer     | 1                                    |                              | 1 manage                                   |                                          | [ and the second second |                                  | life and the second |                      |

#### **Important b1 Schedule Feature**

- Another thing to check is if there are no business type activity reported, the TG Total Governmental Activities row might be blank, but the database will need these numbers to be entered.
- The TG row should have the same figures listed in the TP Total Primary Government row <u>if there are no business type</u> <u>activities reported</u>. The numbers must be manually entered so row TP= TG + TB

| Data<br>Codes | Account<br>Descriptions                       | 1<br>Expenses | 2<br>Indirect Expenses Allocation | 3<br>Charges for Services | 4<br>Operating Grants and<br>Contributions | 5<br>Capital Grants and<br>Contributions | 6<br>Governmental Activities | 7<br>Business-Type Activities | 8<br>Total   |
|---------------|-----------------------------------------------|---------------|-----------------------------------|---------------------------|--------------------------------------------|------------------------------------------|------------------------------|-------------------------------|--------------|
| 98            | Payments to<br>charter schools                |               |                                   |                           |                                            |                                          |                              |                               |              |
| 97            | Payments to<br>Tax Increment<br>Fund          |               |                                   |                           |                                            |                                          |                              |                               |              |
| 98            | Depreciation-<br>unallocated                  |               |                                   |                           |                                            |                                          |                              |                               |              |
| 99            | Other<br>governmental                         | 1,364,451     |                                   |                           |                                            |                                          | -1,364,451                   |                               | -1,364,451   |
| 19            | Total<br>governmental<br>activities           | 759,416,614   |                                   | 4,821,377                 | 217,150,782                                |                                          | -537,444,455                 |                               | -537,444,455 |
| 05            | Pood Service -<br>Business Type<br>Activities |               |                                   |                           |                                            |                                          |                              |                               |              |
| 01            | Business Type<br>Activities 01                |               |                                   |                           |                                            |                                          |                              |                               |              |
| 02            | Business Type<br>Activities 02                |               |                                   |                           |                                            |                                          |                              |                               |              |
| 03            | Business Type<br>Activities 03                |               |                                   |                           |                                            |                                          |                              |                               |              |
| 04            | Business Type<br>Activities 04                |               |                                   |                           |                                            |                                          |                              |                               |              |
| 06            | Business Type<br>Activities 06                |               |                                   |                           |                                            |                                          |                              |                               |              |
|               | Business Type<br>Activities 07                |               |                                   |                           |                                            |                                          |                              |                               |              |
| 08            | Business Type<br>Activities 08                |               |                                   |                           |                                            |                                          |                              |                               |              |
| 09            | Business Type<br>Activities 09                |               |                                   |                           |                                            |                                          |                              |                               |              |
| 10            | Business Type<br>Activities 10                |               |                                   |                           |                                            |                                          |                              |                               |              |
| tb            | Total business-<br>type activities            |               |                                   |                           |                                            |                                          |                              |                               |              |
| tp            | Total primary government                      | 759,416,614   |                                   | 4,821,377                 | 211,156,102                                |                                          | -537,444,455                 |                               | -537,444,455 |

#### Important c1 and c2 Schedule Feature

- On Exhibits c1 and c2, only certain columns are entered. Currently, the Other Governmental Funds column is not reported in data feed file. Enter the Total column amounts as shown in your audit. In some cases, the figures in the column 98 Total Governmental Funds will not add across due to the missing column. This is ok.
- In addition, <u>enter</u> the following columns into this schedule <u>only if they appear as major funds on your audit</u>.
  Do not break them out if they are not already major fund columns in your audit.
  - 10 –General Fund
  - 24 Child Nutrition Fund
  - 50 Debt Service Fund
  - 60 Capital Projects Fund
  - 98 Total \_\_\_\_\_\_

CD# 015907 a1 b1 c1 c1r c2 j1 k1 l1 Close Force Home

|               | C1 Worksh                                | eet - SAN ANT      | ONIO ISD 2019-<br>Updat    |                         | have been fina              | alized) (Not                   |
|---------------|------------------------------------------|--------------------|----------------------------|-------------------------|-----------------------------|--------------------------------|
|               | Resurrect                                | She                | ow Errors                  | Error List              | Help                        | Print                          |
| Data<br>Codes | Account<br>Descriptions                  | 10<br>General Fund | 24<br>Child Nutrition Fund | 50<br>Debt Service Fund | 60<br>Capital Projects Fund | 98<br>Total Governmental Funds |
| 1110          | Cash and cash<br>equivalents             | 43,226,861         |                            | 73,003,682              | 194,524,689                 | 332,268,143                    |
| 1120          | Current Investments                      |                    |                            |                         |                             |                                |
| 1225          | Taxes Receivable (net)                   |                    |                            |                         |                             |                                |
| 1210          | Current property taxes<br>receivable     |                    |                            |                         |                             |                                |
| 1220          | Delinquent property<br>taxes receivables | 25,164,002         |                            | 9,280,790               |                             | 34,444,792                     |
|               |                                          |                    |                            |                         |                             |                                |

#### **Important c1 Schedule Feature**

- On exhibit c1, another row you need to check is row **1000a, Total Assets and Deferred Outflows.**
- If your audit does not list any 1700, Deferred outflow amounts you will need to enter the row 1000
  Total assets amounts on row 1000a, Total Assets and Deferred Outflows.
- Be sure to click on the **Save** button after all entries.

| 1800          | Restricted Assets                     |                    |                            |                         |                             |                                |
|---------------|---------------------------------------|--------------------|----------------------------|-------------------------|-----------------------------|--------------------------------|
| 1900          | Other Assets                          |                    |                            | 33,246,423              |                             | 33,246,423                     |
| 1000          | Total assets                          | 170,165,183        |                            | 120,934,894             | 194,527,654                 | <mark>554,304,546</mark>       |
| 1700          | Deferred outflows                     |                    |                            |                         |                             |                                |
| 1000a         | Total Assets and<br>Deferred Outflows | 170,165,183        |                            | 120,934,894             | 194,527,654                 | 554,304,546                    |
| Data<br>Codes | Account<br>Descriptions               | 10<br>General Fund | 24<br>Child Nutrition Fund | 50<br>Debt Service Fund | 60<br>Capital Projects Fund | 98<br>Total Governmental Funds |

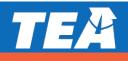

#### 10. You can now check the Edits by selecting the **Show Errors** button.

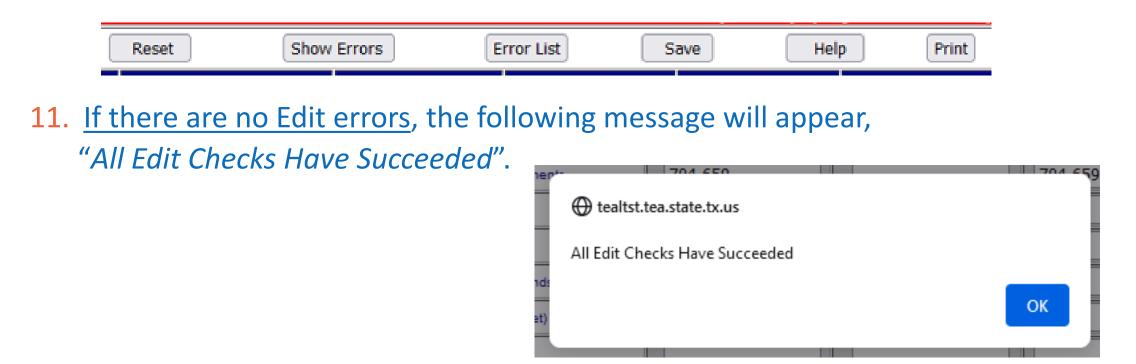

12. If there are no Edits and no changes are needed, continue to the next schedule.

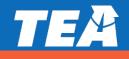

13. If there are <u>Edit errors</u>, an error message will appear saying how many edits failed.

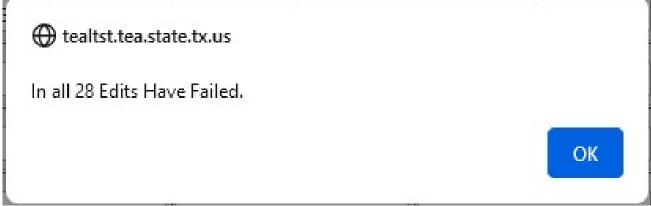

- 14. A red dot will appear to the left of the related fields, as shown on the following page.
- 15. <u>All the fields with red dots do not necessarily have an issue.</u> The red dots will appear on the fields where something may be expected, such as across a row, or down a column which ends with a total.

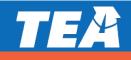

#### Important Data Entry Notes:

- Not all Edits are errors.
- Small rounding edits of less than 100 are acceptable and do not need to be corrected.
- Use the Help button found at the top and bottom of each page to find additional guidance on the Electronic Submissions webpage.

| w3             | • 3,658,671  |    |   |  |
|----------------|--------------|----|---|--|
| ital assets    | • 2,479,567  | 1. | 1 |  |
| state programs | • 135,911    | •  |   |  |
| service        | • 298,308    | •  |   |  |
| l projects     |              |    |   |  |
| activities     | • 152,455    |    |   |  |
| lerships       |              |    |   |  |
| lher           |              |    |   |  |
| 3              | • -3,085,669 | •  |   |  |
| on             | • -19,428    |    |   |  |

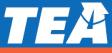

16. Click the Error List button to see the Edit Failures. On the Edit Failures screen, you will see the rows that contain the errors, and directly below in red font you will see the difference calculated by the system.

|                | Reset                                                           | low Errors       | Error List                               | Save               | Save/Close     |            | Help  | Print              |
|----------------|-----------------------------------------------------------------|------------------|------------------------------------------|--------------------|----------------|------------|-------|--------------------|
| ata<br>des     | Accou<br>Descrip                                                |                  | 1<br>Governmental Activities             | 2<br>Business-type | Activities     | 3<br>Total |       | 4<br>Component Uni |
| 110            | Cash and cash                                                   | equivalents      | • 102,286                                | •                  |                |            |       |                    |
| 120            | Current Inve                                                    | istments         | • 573.407                                |                    |                |            | 11    |                    |
| 225            | Property taxes re-                                              | 🍓 Edit Failure   | s — Mozilla Firefox                      |                    |                | <u></u>    |       | ×                  |
|                |                                                                 |                  |                                          |                    |                |            |       |                    |
| 210            | Current property to                                             | O D http         | os://tealtst.tea. <b>state.tx.us</b> /Au | dit/joseywhale     | s.asp?year=20  | 19&COID=   | 01: 🏠 | Ξ                  |
| 210<br>220     | Current property to<br>Delinquent property                      | O 🗅 http         | os://tealtst.tea. <b>state.tx.us</b> /Au | dit/joseywhale     | s.asp?year=20  | 19&COID=   | 01! 🏠 | =                  |
| -              |                                                                 |                  | 1-5.5                                    | dit/joseywhale     | s.asp?year=20  | 19&COID=   | 01: 🏠 |                    |
| 220            | Delinquent property                                             | (1110_1)+(1110_2 | E                                        |                    | s.asp?year=20  | 19&COID=   | 01: 😭 |                    |
| 220<br>230     | Delinquent property<br>Allowance for Uncollec                   |                  | D=(1110_3)                               |                    | s.asp?year=20  | 19&COID=   | 01: 🔓 |                    |
| 20<br>30<br>40 | Delinquent property<br>Allowance for Uncollec<br>Due from other | (1110_1)+(1110_2 | D=(1110_3)<br>5 = 0 Difference = 102286  |                    | es.asp?year=20 | 19&COID=   | 01: 🔓 |                    |

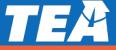

- 17. To resolve **Edit Failures**, first verify that the entered amount(s) agrees to your financial report in PDF.
- **18**. Re-enter the amount(s) if changes are needed.
- **19.** After all the necessary changes have been made, click the **Save** button. Without selecting the **Save** button, all your changes will not be captured.

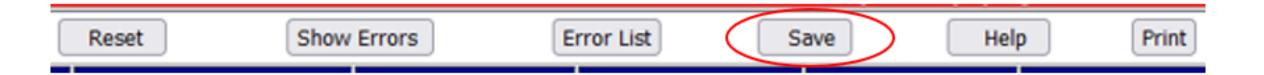

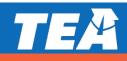

- 20. After the corrections have been made, click on the **Show Errors** button again. You should see the "*All Edit Checks Have Succeeded*" message. If not, continue making corrections. Remember, not all Edits are necessarily errors.
- **21.** If you cannot resolve the edits contact your auditor or TEA for guidance.
- 22. Continue checking the remaining schedules b1, c1, c1r, c2, j1, j4 (required for FY 2022), k1 and l1 by repeating steps <u>7 through 22</u>.

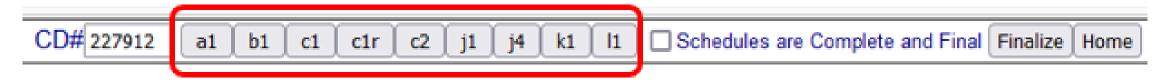

23. ALL Schedules must be checked for edit failures and resolved as well as verified to the AFR PDF before moving on to step 24.

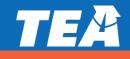

# **Finalizing the Financial Report Data Feed Submission**

- 24. After all the financial data has been entered, saved, and checked for edits; you are now ready to finalize the financial report data feed submission.
- 25. At the top of the page, check the **Schedules are Complete and Final** box. By selecting this box, you have confirmed that the data feed reports are correct and match your financial report in PDF for <u>all</u> Schedules.

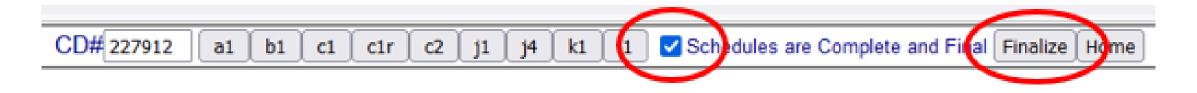

26. You must then click on the Finalize button. This submits the finalized data feed to TEA and completes the last step of finalizing your school's data feed. \*\* After you select the "Finalize" button, the data feed is locked and no longer updateable.\*\*

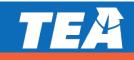

# **Finalizing the Financial Report Data Feed Submission**

27. A message will be displayed on the screen thanking you for finalizing your data feed. The same message will be emailed to your email address associated with your TEAL account:

Thank you for finalizing the financial data feed for ANYWHERE ISD (099999) for FY2021 at 11/17/2021 9:02:35 AM Central Time. You have completed your data feed finalization process.

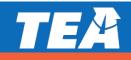

# **Finalizing the Financial Report Data Feed Submission**

28. Your financial report data feed is now locked and not updateable.29. The finalize buttons will also disappear.

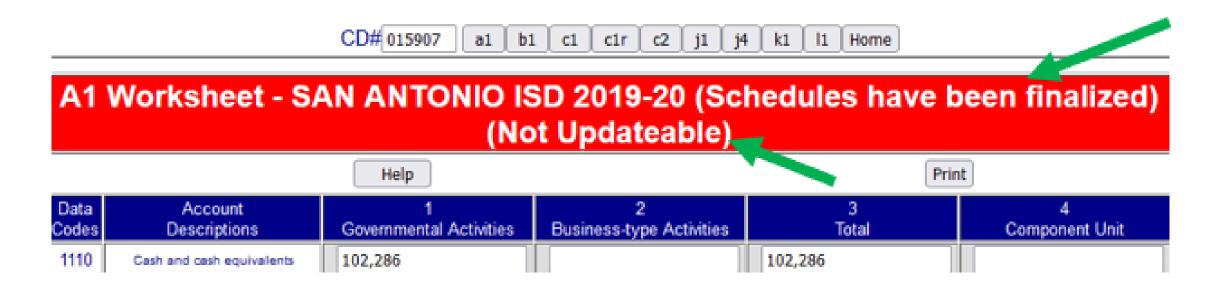

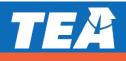

#### \*Important Note on Finalize Buttons\*

- The Finalize Buttons will not appear to the ISD or ESC user screens until data has been entered in the data feed schedules.
- Initially, only the Home button will be visible.

**c1** 

b1

a1

c1r

c2

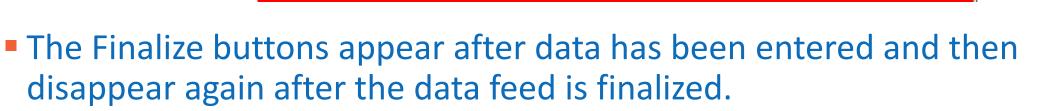

j1

j4

k1

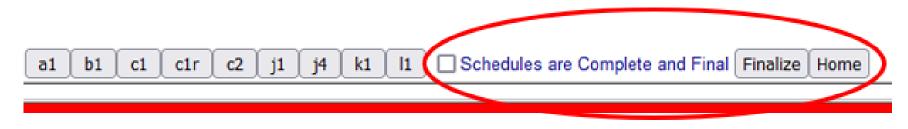

Home

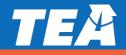

#### **Completing and Viewing your Financial Report Submission**

#### **VIEW District Status**

- Allows <u>immediate</u> viewing of <u>all</u> financial data submissions and PDFs submitted by both the school and/or external CPA (with proper access).
- You can check PDF copy of annual financial report for completeness including all required dates and signatures.
- Displays reminder message if financial report data feed has not yet been finalized.

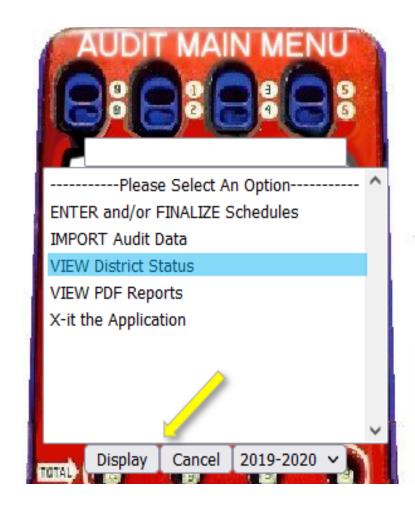

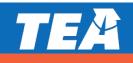

#### **Completing and Viewing your Financial Report Submission**

9,495 Bytes (9

KB)

12391093.txt

View

| 123910                                                                                                    | District<br>BEAUMONT ISD                                                                                                    | Data Feed Status<br>Submitted Pending<br>Finalization                                                                                                    | Finalization Date                                                                                    |
|----------------------------------------------------------------------------------------------------|----------------------------------------------------------------------------------------------------|----------------------------------------------------------------------------------------------------|----------------------------------------------------------------------------------------------------|
| submission:<br>District personne<br>Please make any<br>After all schedule<br>"Schedules are C<br>process of the da<br>Use the Help button to a | el must review each s<br>v necessary changes<br>es and edits have bee<br>Complete and Final" c<br>ata feed submission<br>access additional infor | ase perform the finalization pr<br>chedule and go through all ed<br>en reviewed, and necessary ch<br>heckbox and click "Finalize" to<br>rmation on the finalization pro<br>Electronic Submission webpag | its before finalizing<br>anges made, check the<br>complete the finalization<br>cedures in the Annual |
| submission                                                                                                    |                                                                                                    |                                                                                                    |                                                                                                    |
|                                                                                                    | File Size                                                                                                    | Version                                                                                                    | Date                                                                                                 |
| submission<br>View PDF<br>FINANCIAL<br>Not submitted                                                                                           | File Size                                                                                                    | Version                                                                                                    | Date                                                                                                 |
| View PDF<br>FINANCIAL                                                                                                    | File Size                                                                                                    | Version                                                                                                    | Date                                                                                                 |

1

9/17/2019

10:26:41 AM

Upload Successful

# Finalized Financial Report Data Feed Submission

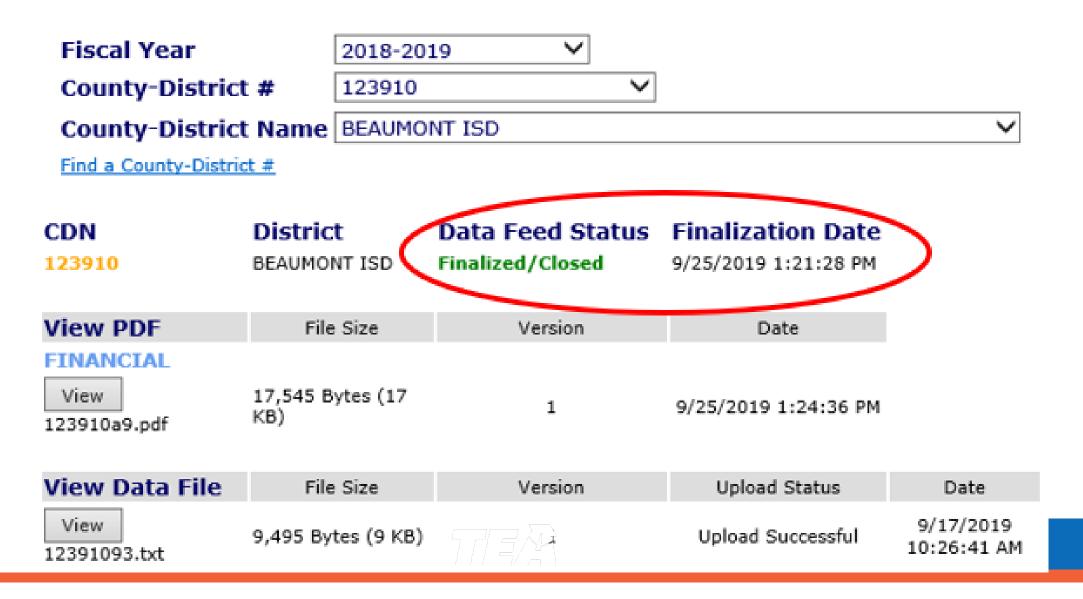

# **Summary**

- TEAL Audit application account is required.
- Submit Audit report in PDF, Data Feed, and Finalize Data Feed by the due date.
- Use Save button when manually entering or making changes.
- Use Show Errors and Error List buttons to check for edits.
- "Finalize" financial report data feed to complete submission.
- Use VIEW District Status menu option to verify data feed and PDF files.

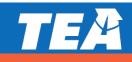

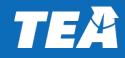

#### Paul Moreno

Assistant Director, Financial Desk Reviews Financial Compliance Division

#### Phone: 512-475-2228

Email: paul.moreno@tea.Texas.gov